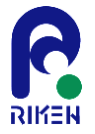

# K-scope導入チュートリアル

### 2014年12月12日(金) 理化学研究所 計算科学研究機構 運用技術部門ソフトウェア技術チーム 寺井 優晃

アウトライン

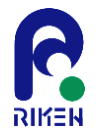

- 準備
- Omni XcalableMP (XMP) のコンパイル
- 補助ツールのコンパイル
- 中間コードの生成
- K-scopeの起動
- トラブルシューティング

### はじめに

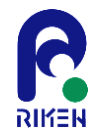

K-scopeは、アプリケーションのプライマリな開発者ではない立場で、 HPC分野におけるチューニングを行なっているエンジニア、研究者を対 象とした、Fortranソースコード分析の支援ツールです。このツールを 用いることで、単純なエディタやビューワーを利用するのに比べて、 ソースコードの全体像を把握する手間を低減することができます。

また、本ツールは、Pure Javaで書かれており、特定のフレームワーク やライブラリに依存していないため、これを元に機能拡張することは容 易だと考えます。

なお、K-scopeの分析には、Fortranソース以外に、Omni XcalableMP (XMP)コンパイラのF-Frontの出力(中間コード)を使用します。本資 料では、K-scopeで分析に入るまでの最初のステップをチュートリアル として示します。

準備

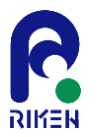

#### $\star$ ステップ1

K-scopeはJavaアプリケーションです。実行には、Javaのランタイムが必要で す。JRE/JDKをダウンロードして、PC等にインストールしてください。

#### ★ステップ2

K-scopeは、XMPのフロントエンドが出力する中間コードを使用します。現状で は京のログインノードにXMPがインストールされているので、京のユーザであ ればそれを利用して中間コードを生成することができます。

京のユーザでない場合、PC等にXMPのインストールが必要となります。コンパ イルには以下のものを予めインストールする必要があります。

- Apache-ant
- libxml2\_dev
- byacc
- ⁃ flex
- **bison**

XMPの導入

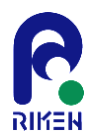

現在、京コンピュータのログインノードにXMPがインストールされています。ログインユーザであれば、このステップ は省略することができます。(/opt/aics/omni/bin/atool)

F-Front は XMPコンパイラのフロントエンドプログラムです。 まずはXMPコンパイラを以下サイトからダウンロードします。

http://www.hpcs.cs.tsukuba.ac.jp/omni-compiler/xcalablemp/download.html

\$ tar xjvf omnixmp-0.6.0.tar.bz2 \$ cd omnixmp-0.6.0

\$ vi Makefile.in

次にF\_Frontのコンパイルとインストールをします。 インストール先は適当に変更下さい。

\$ ./configure --prefix=/home/teraim/opt/xcalablemp \$ make \$ make install

通常は必要ありませんが、バックエンドコンパイラの指定もここで行います。指定方法 は ./configure -help で参照できます。

インストールに成功すると、--prefixで指定したディレクトリ配下(bin/)に実行モジュール 群が生成されます。なおK-scopeは、F\_Front のみ使用します。 5

Versionによってはファイル名が多少異なる可能性があります。 適当に置き換えてください。

### 中間コード生成の手順

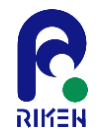

F-Frontを用いてFortranソースから中間コードに変換するプロセスは、最適化、ロードモ ジュールを作成しないという点を除けば、コンパイルと同等のプロセスを意味します。

基本的にはMakefile、Mkincludeファイル中のコンパイラを指定する変数(FC等)を書き 換えるだけで完了します。

なお、処理系が提供するようなヘッダファイル "mpif.h" 等がinclude文により呼ばれてい る場合はF-Frontが参照するので、-Iオプションを用いて以下のように指定する必要があり ます。もしヘッダファイルが参照できない場合は、Fortranソースの修正が必要になります。

また、ソースコード中にUSE文を用いてMPI関数を定義していた場合は、include文を用い たヘッダファイルによる定義に変更する必要があります。

以下は典型的なアプリのMakefile/Mkincludeの変更後の例です。

 $FC = atool$ 

FFLAGS = -O0 -Xf -I/home/teraim/opt/mpich/include -cpp -emitfrontend-result -Wf,-endlineno

この際、-Wf,-endlineno がないと中間コードに行番号が出力されないため、K-scopeでの ツリーが正常に表示されない場合がありますのでご注意下さい。

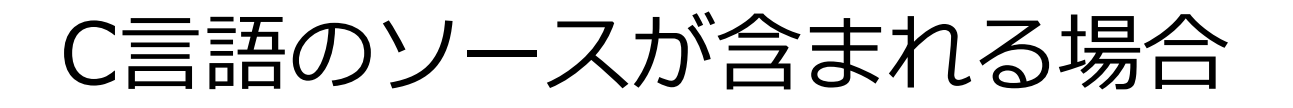

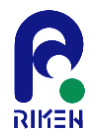

Cによるソースコードがアプリケーション・スイートに含まれている場合は、以 下のような対処方法があります。ただし、C言語はK-scope自身が対応していな いこともあり、現状は困難であると、ご理解ください。

- Cのソースがあまり重要でなく、かつ数ファイル程度で、とりあえずアプリ ケーション全体の中間コード生成を行いたい場合は、C-Frontによってxmod 中間オブジェクトを生成する方法があります。この場合、C-Frontを用意す る必要があることと、該当ソースコードに対してcppを先に通しておき、フ ロントエンド(C-Front)を直接ハンドリングする必要があります。
- 同様にCのソースがあまり重要でない場合、FortranソースコードからのC ソースコード上のサブルーチン(関数)呼び出しをコメントアウトし、 Makefileを修正することで回避する方法があります。当然ながら、アプリ ケーションの構造を理解されている必要があります。

補助ツールのコンパイル

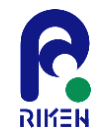

以上、F-Frontについて説明しましたが、F-Frontはユーザ向けのリッチなイン ターフェイスを持っていないので、今回、補助ツール(ドライバ)を別途用意し ています。プリプロセッサとの煩雑な連携は、このドライバを用いることで軽減 することができます。

必要に応じて、以下サイトからダウンロードください。 <http://www.aics.riken.jp/ungi/soft/kscope>/

なお、補助ツールの利用方法や引数等の詳細は、『補助ツール利用手引き』 を 参照して下さい。

\$ tar xvzf atool.tgz

\$ cd tool

\$ ./configure --preifx=/home/teraim/opt/xcalablemp

\$ make

\$ make install

--prefix=<path>で指定するパスは、F\_Frontがインストールされている場所を 指定して下さい。

現在、atoolはOmni XcalableMPコンパイラの開発元から正式に提供されています。

## K-scopeの起動

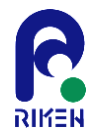

K-scopeの配布アーカイブを展開します。

なお、Versionによってファイル名が若干異なる可能性があります。

\$ tar xvzf kscope\_bin\_\${version}.tgz

\${version} の部分を適当に置き換えてください。 (例: version 0.2.4の場合は、kscope\_bin\_0.2.4.tgz)

解凍後、kscope.jarと2つのディレクトリ(propertiesとresources)が生成されます。こ のディレクトリは起動に必要ですので削除しないで下さい。

GUI環境下で以下コマンドを実行することで、ツールが起動します。

#### \$ java -jar kscope.jar

起動後は、ファイル ⇒ プロジェクトの新規作成、タイトルを入力して、プロジェクト フォルダと中間コードのフォルダを指定した後に、新規作成ボタンを押すとツール側での 解析が開始します。

解析が正常に終了すると、左側のエクスプローラビューにツリーが表示されます。解析ダ イアログの表示までに若干のタイムラグがある場合があります。

操作の詳細は『K-scope利用手引き』を参考にして下さい。

## K-scopeの起動の補足

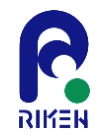

起動は以下のように –Xmxオプションでヒープの最大サイズを指定することが推奨されま す。アプリケーション依存ですが、可能な限り大きめのサイズを指定した方が良いです。

\$ java -jar -Duser.language=ja -Xmx1024m kscope.jar

また、-Duser.languageで英語(en)と日本語(ja)を切り替えます。英語がデフォルトです が、実行環境(ロケール)によっては指定がなくても自動的に日本語が選択される場合が あります。

トラブルシューティング

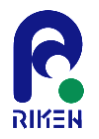

陥りやすい問題点を以下に整理します。

- 中間コードの作成には、通常のコンパイル時と同じように、手続きや変数が宣言され、 構文エラーが無い必要があります。つまりコンパイルできないものは解析できません。
- F\_Frontの仕様により、USE文を用いてMPI関数が定義されていた場合は、include文 によって定義されるようにソースコードを書き換える必要があります。つまり、ソー スコードのないライブラリをUSE文で結合する場合は注意が必要です。
- 補助ツールを用いて、Fortranソースから中間コードへの変換が失敗する場合、F-Frontを直接ハンドリングして、変換が可能か確認した方が良い場合があります。それ で変換できない場合は、ソースコードに問題があるか、F-Frontに問題がある可能性が あります。F-Frontによる変換ができる場合は、補助ツールの問題の可能性があります。
- 新規プロジェクト等で中間コードをパースする際に、メモリが不足する場合がありま す。メモリが不足すると、動作が不安定になりダイアログの進捗バーが固まることが あります。
- propertiesディレクトリのプロパティファイルの読み込みに失敗した場合、K-scopeは 起動しません。それらは配布パッケージに含まれています。